## CIS250 - Advanced Excel

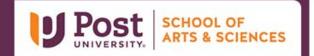

## Unit 1 – Grader Project - Appliances Things to Consider

Remember you have unlimited attempts on these assignments. Please consider doing it as many times as you like in order to get the best score.

- **Instruction 2** The Long Date format is Day, Month Date, Year. An example would be Monday, January 12, 2022.
- Instruction 4 Make sure to use Absolute Referencing on the table array within the VLOOKUP Function.

  Make sure to use A18:C23 for the Table Range. Make sure you realize that you are looking for an exact value. The value you should get for cell C5 is Refrigerator.
- Instruction 6 Make sure to use Absolute Referencing on the table array within the VLOOKUP Function.

  Make sure to use A18:C23 for the Table Range. Make sure you realize that you are looking for an exact value. The value you should get for cell E5 is \$1,399.
- **Instruction 8** Remember to use double quotes if you are using Text values anywhere within the IF statement. Make sure to Absolute Referencing for the Delivery Fee charge.
- Instruction 10 You will need to use the PMT function to calculate customer's monthly payment. For this PMT Function, you will need to make sure to divide percent Rate by 12 since the rate is per year. Make sure to use the number of years column (G5) for the Nper value and multiply it B27. This ensure you get a monthly payment. Make sure to use appropriate referencing. If you do not use the correct referencing, your values will be off. Make sure to return a positive value.
- **Instruction 12** Since you are doing a count on text, you must use the **COUNTA Function**.